# Ethical Hacking Basics Course

By : Mohammad Askar @Mohammadaskar2

# Module 5 **Exploitation**

## Definition of Exploitation

Exploitation focuses on establishing access to a computer system by take advantage of vulnerabilities or security weakness point (weak passwords,misconfiguration etc ..) that found on a computer system.

Also exploitation aims to proof that there is a "working vulnerabilities and weakness point".

# Putting all information together

- This is the Final step to gain access to the system.
- We need to know what we have to start the attack.
- Know your weapons, final targets and be ready for l00ts :D

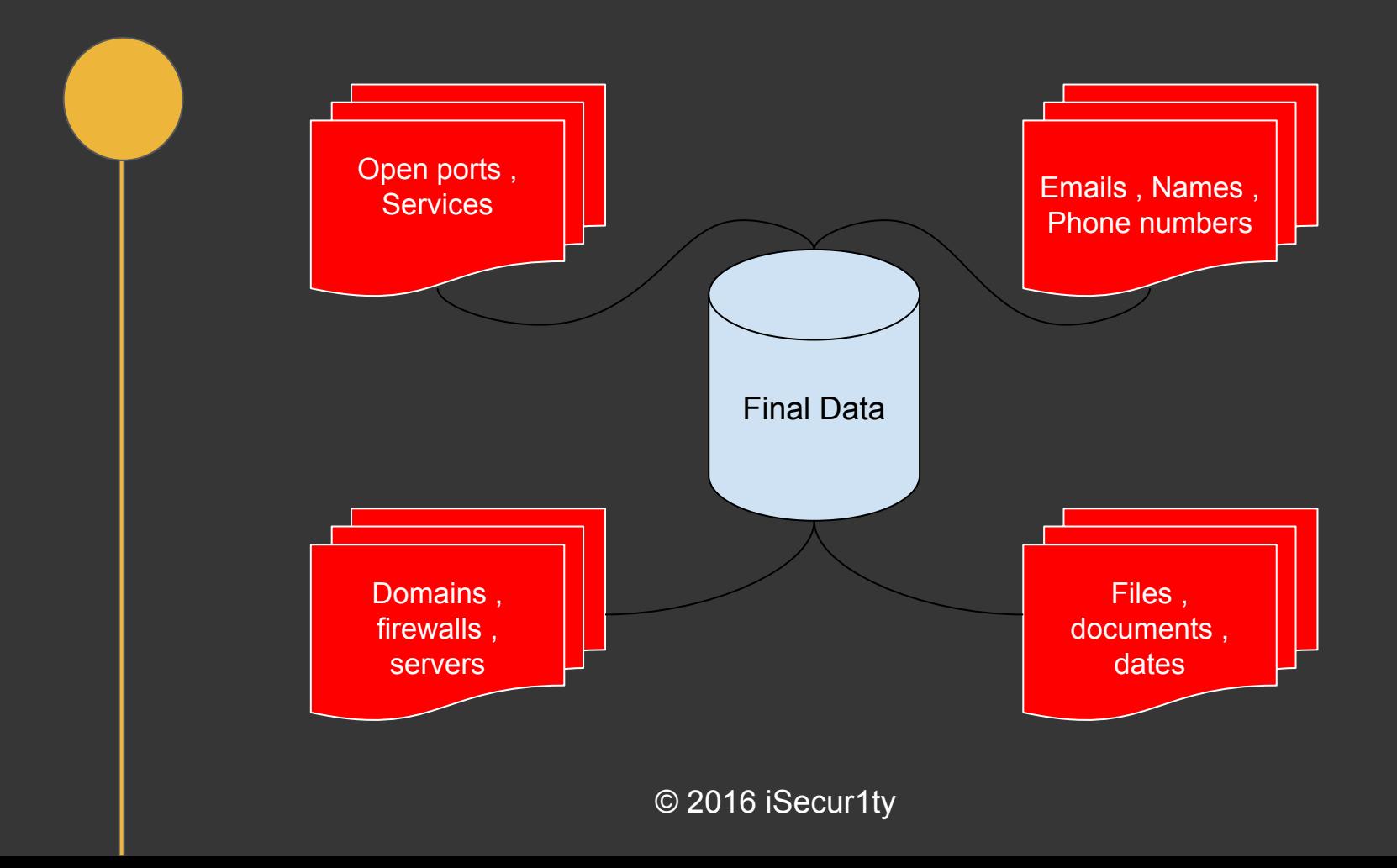

- Metasploit framework is a product from Rapid7
- Metasploit is the most popular pentesting framework ever.
- Metasploit has many tools and we can use it for various tasks.

- Metasploit provides +1524 exploits for a various applications , operating systems.
- The main purpose of metasploit is exploiting security Vulnerabilities.
- Metasploit is cross platfrom application that you could use it on various operating systems.

- You can perform a full penetration testing using metasploit only.
- Metasploit provides a lot of users intefaces (msfcosole , web interface , armitage).
- There is a commercial version of metasploit.

- Metasploit is written on ruby.
- You can bulid your own modules and implement it to metasploit
- There are many modules that used to perform information gathering, exploit development, etc..

## Metasploit Console

- AKA msfconsole
- This is one of metasploit UI and it is the most popular one.
- You can use it by this command : msfconsole

## Metasploit Exploits Modules

- AKA metasploit Exploits.
- There are many exploits that you can use it to gain access to vulnerable system affected by different vulnerabilities.
- You can list all metasploit exploits using : show exploits command.

## Metasploit Auxiliaries Modules

- AKA metasploit auxiliary.
- There are many auxiliaries that used to perform port scanning, fuzzing, sniffng, capturing data.
- You can list all metasploit auxiliaries using : show auxiliary command.

# Metasploit Payloads

- Payload is the code or the procedure that we want to execute on the target system.
- You can list all metasploit payloads using : show payloads command.

# Metasploit Payloads

- **Staged Payload** : metasploit split the payload for two parts , the first part (stager) is the smaller part and his job to connect back to the attacker , after that ,metasploit will send the second part (stage) to the attacker and execute the full payload.
- **Non Staged Payload (Inline)** : when we send the whole payload in one time.

## Metasploit Payloads types

- Meterpreter.
- Vnc.
- System shell.
- and many ..

#### Metasploit Database

- Using database with metasploit makes the work much easier.
- You can store a lot of data like hosts, ports, services.
- You can import scan results to a metasploit database using multiple methods.
- Searching proccess works faster.

#### Check Metasploit Database Status

● you can check database status by execute the following command :

\* db status

 $msf > db_$ status [\*] postgresql connected to msf3  $msf >$ 

#### Importing Database

- We can import various database types (results scans) for Nessus , Nmap , NeXpose.
- Example : importing Nmap result scan.

 $msf > db_i$  mport /opt/scans/nmap-local-network-scan.xml Importing 'Nmap XML' data Import: Parsing with 'Nokogiri v1.6.7.2' Importing host 192.168.1.1 [\*] Successfully imported /opt/scans/nmap-local-network-scan.xml  $msf >$ 

#### Using Metasploit Database

- hosts : list all hosts.
- services : list all services for all hosts.
- vulns : list all vulnerabilities that found on hosts.
- creds : show database connections credentials.

- Remote system exploitation is a proccess that enables us to exploit a vulnerability on a remote system without send any files or do any action on the target machine.
- Remote system exploitation always exploit a vulnerability on some services on the remote system such as ftp services, telnet services, smb services or any service on the remote system.

- After doing a VA, you should have a list of services and and possible vulnerabilities that could affect this system , here you have to take a move and try to exploit it.
- Exploitation proccess could be done by metasploit as we talked , or you can search manually for an exploit and setup the proccess.
- There are many sites that you could use to find an exploit.

- We can use this sites to search for exploits :
	- \* exploit-db.com
	- \* securityfocus.com

- Exploiting RDP DoS vulnerability on remote system (windows7) using metasploit and separated exploit.
- Exploiting FTP service vulnerability on remote system (windows xp).
- Exploiting multiple remote vulnerabilities on linux machine.

## Getting The Shell :D

#### Password Attacks

- Online Password Attacks.
- Offline Password Attacks (later on).
- Password Hash Attacks (later on).

#### Online Password Attack

- Trying to crack password using some attack techniques like :
	- \* Brute Force Attack.
	- \* Dictionary Attack
- we can perform those attacks using various tools.

# Difference between brute force and dictionary attack

#### Dictionary Attack Tools

- THC Hydra.
- Medusa.
- Metasploit.
- Python scripts :D

## THC Hydra

- THC Hydra is one of the most popular password cracking tools.
- we can install it on Debian-like by executing this command :

\*apt-get install hydra

● <http://sectools.org/tool/hydra/>

#### THC Hydra

- Example: Hydra -L users.txt -P password.txt ftp://127.0.0.1
	- \* -L path of usernames list.
	- \* -P path of passwords list.
	- \* ftp:// the protocol type.

\* We can also use -vV to display the results directly.

#### **Metasploit**

• We can perform dictionary attack using metasploit by several modules for several services such as :

- \* FTP.
- \* SSH.
- \* Telnet.
- \* Vnc.
- \* And More !!!

#### **Metasploit**

- SSH Login Scanner : auxiliary/scanner/ssh/ssh\_login
- FTP Login Scanner : auxiliary/scanner/ftp/ftp\_login
- Telnet Login Scanner : auxiliary/scanner/telnet/telnet login

#### **Metasploit**

● set RHOSTS 192.168.1.1.

● set RPORT 23.

● set USER FILE /opt/wordlist/users.txt.

● set PASS\_FILE /opt/wordlist/password.txt

● set USERNAME/PASSWORD.

#### Client Side Attack

- Client Side Attack (CSA) is an attack that requires user-interaction to break into the system.
- Metasploit is the most popular platform used to perform this attack.
- There are multiple techniques we can use to perfrom this attack.

#### Client Side Attack

- Malicious File Attacks.
- Browsers Attacks.
- Social Engineering Attacks.

#### Malicious File Attacks

- Prepare the malicious file.
	- Information gathering magic.
- Find a trusted method to send the file.
- Gain access to the system :D
### Malicious File Attacks

- PDF file attack scenario.
- Mp3 file attack scenario.
- EXE file attack scenario.
- Jar file attack scenario.

### Browser Attacks

- Usually we exploit a vulnerability on the browser.
- Also java and flash player could be widely exploited.
- Metasploit browser autopwn.
- XSS to control the browser (Later).

### Browser Attacks

- Need to send a URL to the target.
- Once the target open it, you PWNed him :D

## Java Applet Attack

- We can use display a malicious java applet to the attacker.
- Once the target open it, you PWNed him :D
- Cross Platform Attack.

### Browser Attacks

- IE exploit scenario send the link.
- IE exploit scenario spoof the link.
- IE exploit scenario inject the link (Later).
- Java Applet attack scenario.

## Social Engineering Attacks

- Social Engineering The Art of human hacking
- Social Engineering refers to psychological manipulation of people into performing actions or divulging confidential information.
- You can't patch the human's mind :D

## Social Engineering Toolkit

- Social Engineering Toolkit AKA SET.
- Written in python.
- Developed by David Kennedy, founder of Trustedsec.
- We can perfrom a lot of attacks using it.

## Social Engineering Toolkit

- Website Attack Vectors.
- Spear-Phishing Attack Vectors.
- Infectious Media Generator.

### Website Attack Vectors

- Can perform various types of based-on web attacks.
- Create a "Mirror" from a website and trying to cheat the user.
- Very powerful Social Engineering attack method.

### Website Attack Vectors

- Credential Harvester Attack Method.
- Java Applet Attack Method.
- Metasploit Browser Exploit Method.
- Multi-Attack Web Method.

### Credential Harvester Attack Method

- Method Used to Steal the user credential.
- Very easy to setup.
- You can use it with various sites.

### Java Applet Attack Method

- Display fake Java Applet to the user.
- This applet used to attack the user.
- This method is based-on Metasploit.

## Metasploit Browser Exploit Method

The Same way used by metasploit , but SET use a website template with it.

### Java Applet Attack Method

- Display fake Java Applet to the user.
- This applet used to attack the user.
- This method is based-on Metasploit.

## Bypassing Antivirus softwares

- Antivirus software is a software used to detect and remove the viruses from The computer.
- Bypass Antivirus software always a big challenge for any pentester.
- There are various methods that we can use to bypass Antivirus software.

## Using Python to bypass anti-virus

- Rewrite the shellcode as python program.
- Using py2exe technique.
- The shellcode should be generated as python script.
- $\bullet$  The final result is clean .exe file.

### Web Application Attacks

- Web Application is a (Client Side) application that mainly you can browse it from the internet browser.
- This Applications could be affected by a lot of security vulnerabilities.
- As a security guys, we have to figure out how we can exploit this security vulnerabilities.

## Web Application Attacks<sup>1</sup>

- Most of this security vulnerabilities caused by a flaw in validating and filtering the **user input**.
- Studying the application and the way that the application works is the most important step.

#### Web Application Vulnerabilities (Client Side)

- Cross Site Scripting (XSS).
	- \* Reflected Cross Site Scripting.
	- \* Stored Cross Site Scripting.
	- \* Blind Cross Site Scripting
- Cross Site Request Forgery (CSRF).

#### Web Application Vulnerabilities (Server Side)

- SQL injection.
- **Remote Command Execution.**
- Unrestricted File Upload.
- Local File Include.
- And More !

### HTTP Protocol

- Hypertext Transfer Protocol.
- Protocol That used for communicating with web servers and transferring web pages
- We can use HTTPS as safe way to transfer data over HTTP.

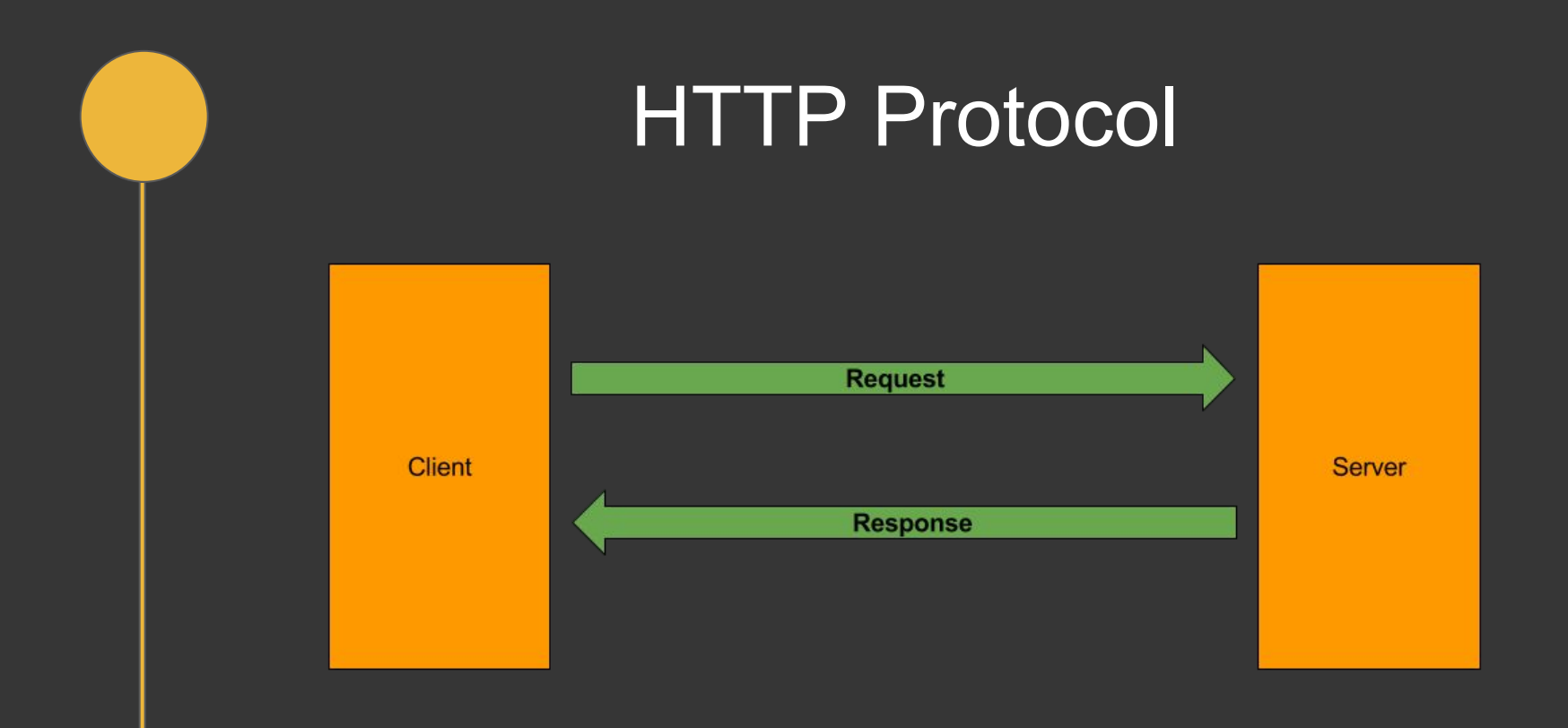

# Burp Suite

- Burp Suite is an integrated platform for performing security testing of web applications.
- Burp contents various tools work seamlessly together to support the entire testing process.
- The Web pentester assistant.

## Burp Suite Spidering

- Use to map all files and folders that used by this web application.
- Very powerful way to gather information about the web application.

### Cross Site Scripting - XSS

- XSS is a Security vulnerability enables the attacker to inject client-side scripts into web pages viewed by other users.
- Most of web applications developers know nothing about filtering the users inputs.
- XSS is the most prevalent web vulnerability.

## XSS types

- Reflected XSS.
- Stored XSS.
- Blind XSS.

### Reflected XSS

- Reflected XSS is kind of Cross Site Scripting vulnerability that could directly effect the user by sending a link that contents the xss payload.
- Example :

http://www.example.com/a.php?id="><script>alert(2)</script>

### Stored XSS

- Stored XSS is kind of Cross Site Scripting vulnerability that could effect all web applications users that browse specific web page , cause the payload is already stored on the database.
- After inject the payload to the database, the payload should appers on the effected web page.

## Remote Command Execution - RCE

- RCE is a web security vulnerability that allows the attacker to execute OS command on the remote system.
- This flaw caused by unfiltering user inputs that passed to some functions like :
	- \* system()
	- $*$  exec()
	- \* passthru()

### Unrestricted File Upload

- RCE is a web security vulnerability that allows the attacker to upload a malicious file to the server by manipulating with the file extension.
- Example : change .jpg extension to .php extension and execute it.
- There are many ways to filter the file input.

# SQL injection - SQLi

- SQLi is a web security vulnerability that allows the attacker to inject some SQL querys to application to extract unauthorized infromation from it.
- SQLi is one of the most powerful Server Side vulnerabilites cause you can extract the data directly from the server.

# SQL injection - Manually Exploitation

- need to know database tables.
- need to know database columns.
- information schema provides information about all of the tables , views , columns in a database.

# SQL injection - Manually Exploitation

- id=-1 UNION SELECT 1,database(),3,4--
- id=-1 UNION SELECT 1,group\_concat(table\_name),3 FROM information schema.tables WHERE table schema = database()--
- id=-1 UNION SELECT 1,group\_concat(column\_name),3 FROM information\_schema.columns WHETE table\_name = CHAR(table\_name)--
- id=-1 UNION SELECT 1,group\_concat(**column1,column2,column3**),3 FROM **database.table**--

#### SQLmap - automated SQLi exploitation Tool

- SQLmap written with python.
- SQLmap is very powerful tool to exploit SQLi.
- Can deal with most of SQLi types.
- Examples !

#### Read Files using SQLi

- Using load file() function.
- this fuction should be enabled by the DBA to the current DB.
- Can read some system files that could help with gaining access to the system.

#### FROM SQLi to RCE

- Using "INTO" & "OUT FILE" Functions
- this fuctions should be enabled by the DBA to the current DB.
- requires a folder with write permission.